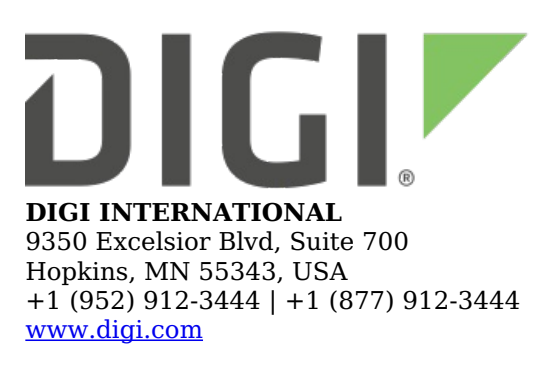

# **Digi PortServer TS/Digi One TS Release Notes**

**Digi PortServer TS / Digi One TS (82000747)**

**Revision Z (October 2020)**

# **INTRODUCTION**

This is a production release of the firmware (EOS) for the Digi One TS and PortServer TS device server product family. These devices support TCP/IP, Telnet, Reverse Telnet, SNMP, PPP, SSHv2, Port Buffering, ARP-Ping, ADDP, DPA-Remote monitoring tool, and Digi's patented RealPort software for COM or TTY port redirection.

## **SUPPORTED PRODUCTS**

- Digi One TS
- PortServer TS 2/4 (1-port MEI, p/n 50000771)
- PortServer TS 2/4 MEI
- Digi One TS H
- PortServer TS 2/4 H
- Digi One TS W
- PortServer TS 2/4 W
- PortServer TS 1/3 + Modem
- PortServer TS 1/2/4
- PortServer TS 1/2/4 MEI
- PortServer TS 1/2/4 H MEI
- PortServer TS 1/2/4 P MEI
- PortServer TS 1/2/4 R MEI
- PortServer TS 1/2/4 W MEI
- PortServer TS 1/2/4 Haz MEI PortServer TS 1/3 M MEI
- 

## **KNOWN ISSUES**

- Device performance may be affected if rpauth is enabled and the shared secret does not match the driver setting.
- Once a device is authenticated using RealPort Authentication it will stay authenticated for the duration of the RealPort session. If you change the rpauth state=disabled, you will need to reboot the device or restart the RealPort service. Simply closing the port does NOT stop the RealPort session.
- Because the modem init string is sent out for ALL dev types (min/mio/mout) the firmware does NOT force the ATS0=1 auto-answer out of the init string. This means on a TS1/3M set to modem out it MAY still auto-answer unless this setting has been removed from the init string.
- Due to system resource limits, connections to servers with an RSA key larger than 2048 bits are not possible.

### **UPDATE CONSIDERATIONS**

- This firmware version updates and restricts encryption to the device according to recent industry guidance and best practices. Given the resource constraints in this product architecture, and the increased computational power required to implement newer encryption methods, these latest changes may impact product performance in some applications, significantly increasing the time required for encrypted communications to complete. If application performance with this revision is not suitable, the best options are to revert to revision W firmware or use the product without using SSL/TLS encryption.
	- Connections are limited to TLS 1.2 to eliminate the possibility of downgrade attacks.
	- As a result of limiting the TLS protocol, if the customer wishes to use Encrypted Realport they will need to update to a version that supports TLS 1.2. Unencrypted RealPort is not impacted. Digi is in the process of updating the currently supported Encrypted RealPort drivers so this will become possible as those releases occur. Please refer to the RealPort driver page http://www.digi.com/support/realport/ for updates and information.
	- TLS services offer a public curve identity using a P-256 elliptic curve key. Clients must be capable of using ECC ciphers to connect.
	- The SSH implementation has been changed to use ECDSA keys. Previous DSA keys will no longer work and the key fingerprint/identity of the system will change after the update is applied. User accounts configured with public key identities will need to update these identities with new keys for SSH 'publickey' authentication to continue to work.
- On initial boot of this device, it will generate encryption key material. This process can take several minutes to complete. Until the corresponding key is generated, the device will be unable to initiate or accept that type of encrypted connection. It will also report itself as 100% busy but, since key generation takes place at a low priority, the device will still function normally. On subsequent reboots, the device will use its existing keys and will not need to generate another unless a reset to factory defaults is done, which will cause a new key to be generated on the next reboot.

### **POST & FIRMWARE UPDATE**

NOTE: If your device is running POST version 82001178\_A or later, you will not need to update the POST. Ignore the instructions for updating the POST.

You can update the POST and/or firmware of your device server either through the device server's web interface or command line interface.

NOTE: When updating the firmware of your device server to a new version, please ensure that you are running the most recent POST as well. If you need to update your POST, it must be done BEFORE the firmware update.

For a wireless device server (Digi One TS W or PortServer TS 2/4 W), please ensure that you are running POST  $82000826$  D or higher.

For a wired device server (Digi One TS, PortServer TS 2/4, etc.), please ensure that you are running POST 82000751\_D or higher.

#### **POST update via the web interface**

Log on to the device server's web interface. Go to Administration > Update Firmware. In the From a File section, select POST from the Update list. Click Browse… and navigate to the POST file. Click Open, then click Update.

When the update process has finished, click Reboot to restart the device server.

#### **POST update via the command line interface**

This option requires a TFTP server. First, copy the POST image to the TFTP server. Then, log on to the device server's command line interface and update the POST with the following command:

WIRELESS: boot load-boot=<IP address of TFTP server>:82000826\_<rev>.bin WIRED: boot load-boot=<IP address of TFTP server>:82000751\_<rev>.bin

When the update process has finished, restart the device server with the following command:

boot action=reset

#### **Firmware update via the web interface**

Log on to the device server's web interface. Go to Administration > Update Firmware. In the From a File section, select Firmware from the Update list. Click Browse… and navigate to the firmware file. Click Open, then click Update.

When the update process has finished, click Reboot to restart the device server.

#### **Firmware update via the command line unterface**

This option requires a TFTP server. First, copy the firmware image to the TFTP server. Then, log on to the device server's command line interface and update the firmware with the following command:

boot load=<IP address of TFTP server>:82000747\_<rev>.bin

When the update process has finished, restart the device server with the following command:

boot action=reset

### **UPDATE BEST PRACTICES**

Digi recommends the following best practices:

- 1. Test the new release in a controlled environment with your application before you update production devices.
- 2. Unless otherwise noted, apply updates in the following order:
	- 1. Device firmware
	- 2. Configuration

### **TECHNICAL SUPPORT**

Get the help you need via our Technical Support team and online resources. Digi

offers multiple support levels and professional services to meet your needs. All Digi customers have access to product documentation, firmware, drivers, knowledge base and peer-to-peer support forums.

Visit us at <https://www.digi.com/support> to find out more.

# **CHANGE LOG**

# **82000747\_Z (October 2020)**

This is a recommended release

#### **SECURITY FIXES**

CVE-2014-9223: A critical (CVSS 10.0) security buffer overflow in processing digest authentication has been fixed in the web server.

#### **ENHANCEMENTS**

- New TLS and SSH implementations put in place to modernize the security of the system. Details regarding functional changes impacting existing systems when upgrading from a previous revision are discussed in the UPDATE CONSIDERATIONS section above.
	- The TLS implementation offers a session cache for increased performance, particlarly when used with modern browsers.
	- New cipher suites and handshaking options have been added for increased security and performance.

\*Release Notes Part Number: 93000444